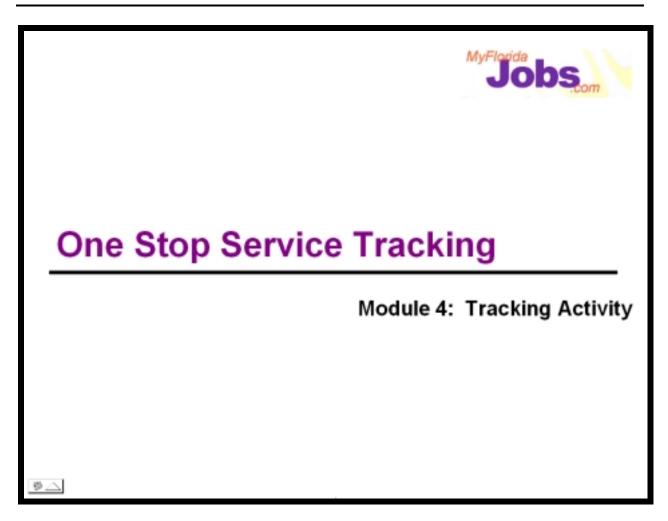

# Introduction to Module 4: Tracking Activity

Tracking Activity refers to capturing information related to a customer's Skill Development activities, Job Placements and Benefit Information.

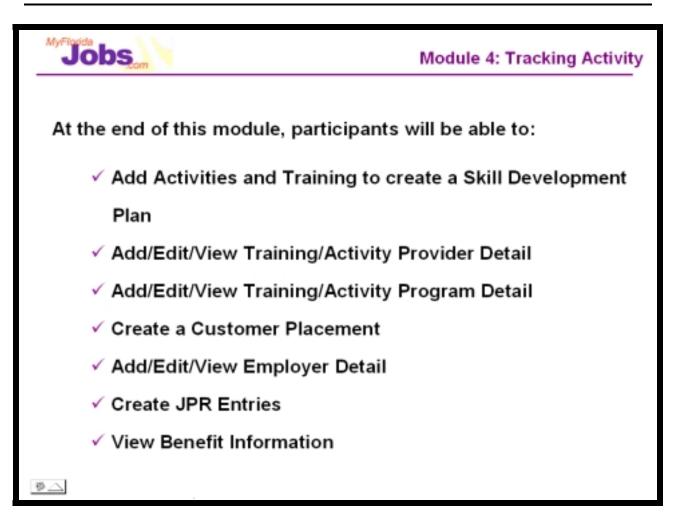

To understand the procedures associated with tracking customer activity, we will go through the following functions:

• Skill Development Planning (includes the Training/Activity Provider Search and Result function, Training/Activity Detail and Training/Activity Outcome)

- Adding/Editing/Viewing Training/Activity Provider Detail
- Adding/Editing/Viewing Training/Activity Program Detail
- Creating a record of Customer Placement (includes the Employer Search and Result function and Placement Summary)
- Adding/Editing/Viewing Employer Detail
- Creating Job Participation Rate Entries
- Viewing Benefit Information
- Requesting Transportation and Dependent Care Reimbursements for FSET customers

| Service Tracking                                                                                | anter cheranacher che. Mcca. 200 pero                                                                                                    | 0 |
|-------------------------------------------------------------------------------------------------|----------------------------------------------------------------------------------------------------|---|
| Click the other I                                                                               | Case at a Gance Skill Development Plan Development Alternative Plan                                                                                                    |   |
| ♥ Open Cases                                                                                    | Case at a Gance Skill Development Plan Development Alternative Plan Case Detail for Tyler A Abbey                                                                                                    | Î |
| Still Development     Pran Development     discription Plan                                     | Service Plan Sort by: Dele Sort 0                                                                                                    | H |
| Case.Rotes                                                                                      | Service Type Start Date End Date Status Days Enrolled Total Cost<br>Service Endget: 5 9.10 Available Budget: 6.00 Delive Spent: 8.80                                                                                                    |   |
| Care To-Dat                                                                                     | Job History/Placements<br>Bart by: Start Data 💽 Sort 0                                                                                                    |   |
| <ul> <li>Closed Cases</li> <li>Search Jobs</li> <li>Search Jobs</li> <li>Active Jobs</li> </ul> | Please use the Add button to record job placements                                                                                                    |   |
| <ul> <li>D Q Inactive Jobs</li> <li>D Q Search Resumes</li> <li>D D De History</li> </ul>       | Skill Development<br>Sort by: Delo 💌 👀 😶                                                                                                    |   |
| <ul> <li>JPR Search</li> <li>Account Info</li> <li>Baparting</li> </ul>                         | Activity         Start Date         End Date         Status         Days Enrolled         Total Cost           Vorational Training (Primary)         DB/07/2000         Present         IN PROGRESS         143         \$0.00           Activity Badgets \$         8.01         Available Badgets 8.00         Dellars Spents 8.00         Stars 81 |   |
|                                                                                                 | Job Participation Rate Please use the Add button to enter hours on the Job Participation Rate records Add                                                                                                    | - |
|                                                                                                 |                                                                                                    |   |

This module starts with the Skill Development tab. The procedures associated with Skill Development are similar to the procedures associated with tracking Supportive Services.

The Skill Development tab provides you with a starting point to do several things, including:

- Adding training and activity details for a customer
- Adding activity budget amounts for a customer
- Viewing and accessing "In Progress" activities to record training and activity outcomes
- Viewing all training and activities, including those that are completed

The next series of screens will take you through the procedures of how to perform each of these actions.

Once skill development activities have been added to the customer's case, the Skill Development tab defaults to show a view of the customer's "In Progress" skill development activities, including:

- The activity/training type
- The period that the activity/training began and ended
- The status of the activity/training
- The number of days that the customer has been enrolled in the activity/training
- The total cost of the activity/training

| Service Tracking<br>Click on the other                                                                                                    | 117-544020   Tyler Abbey<br>Case Manager: Kindedy Tolana<br>9taba: Open/MMCQue-UP<br>er help bubbles to get information about individual fields. For more in depth help, click the Help button in the upper right corner. |
|----------------------------------------------------------------------------------------------------|----------------------------------------------------------------------------------------------------|
| Open Cases     Case at a Statue     Matthewater and     Manual Statue Free     Manual Statue     Manual Statue     Sana Notaz     Batuate                                                                                                  | Activity Details Please select the type of information to be entered: C Training C Activity Cancel ?                                                                                                    |
| Active Factors     Second Cases     Active Loss     Second Cases     Second Cases     Second Cases     Second Cases     Second Cases     Second Cases     Second Cases     Second Cases     Second Cases     Second Cases     Second Cases | * Required Fieldes Information that is required.                                                                                                    |
| To-De Hintery     JPR Search     AccountInfo     Reporting                                                                                                    |                                                                                                    |

# Adding Training

Adding training begins with the Skill Development Plan tab. Clicking the 'Add' button will prompt the user to choose whether to add a training record or an activity record to the customer's case.

| Sei | rvice Tracking          | 117-04-0020   Tyler-Allery PASI 15000<br>Cale Manager Kindwely Tolena RFA: 1021301102/01<br>Statu: Cyler/MINOpel-LP RVDI 2001/400 |                                                                     |
|-----|-------------------------|----------------------------------------------------------------------------------------------------|---------------------------------------------------------------------|
| 2   | Click on the othe       | r help bubbles to get information about individual fields. For m                                                                  | ore in depth help, click the Help button in the upper right corner. |
|     |                         | Provide                                                                                                    | r Search -                                                          |
|     | Open Cases              |                                                                                                    |                                                                     |
|     | Case at a Chance        | Looket where and all                                                                                                    | lah 10 a sashi ka di salaya 1                                       |
|     | Skill Development       | Include                                                                                                    | Training Providers                                                  |
|     | Plan Development        |                                                                                                    | Traning Providers 🔄                                                 |
| ~   | Attenuative Plan        | Provider Name Begins With                                                                                                    |                                                                     |
| _   | Same Robert<br>Security | ZIP Code Begins With                                                                                                    |                                                                     |
| _   | Budget, Planner         | Program Name Begins With                                                                                                    |                                                                     |
|     | Care To-Dog             | Phone Number Begins With                                                                                                    |                                                                     |
| _   | Receit, hts             | Order By                                                                                                    | Name •                                                              |
|     | Adjuity Log             | Services - Check to include as limits                                                                                             |                                                                     |
| _   | Closed Cases            |                                                                                                    | F Accredited?                                                       |
| _   | Search Jobs             |                                                                                                    | □ VA Approved?                                                      |
| -   | Active Jobs             |                                                                                                    | □ Job Placement?                                                    |
|     | Inactive Jobs           |                                                                                                    | T Voc. Counseling?                                                  |
| P 3 | Search Resumes          |                                                                                                    | F Assessment Services?                                              |
| Þ 🗆 | To-De Histery           |                                                                                                    | Child Care?                                                         |
|     | JPR Search              |                                                                                                    | Financial Aid7 Search ? Clear Changes ? Show All ?                  |
| ₽ 🗆 | Account Info            |                                                                                                    | Starce & Clear Changes & Show As                                    |
|     | Reporting               |                                                                                                    |                                                                     |
|     |                         |                                                                                                    |                                                                     |
|     |                         |                                                                                                    |                                                                     |
|     |                         |                                                                                                    |                                                                     |
|     |                         | Required Fielde: Information that is required.                                                                                    | Differention Bubbles Club. on the hubble for specific help.         |
| +   | ,                       |                                                                                                    | *                                                                   |

#### Conducting a provider search

After choosing whether to add a training record or an activity record to the customer's case, the user is prompted with the provider search page. This page allows the user to specify parameters such as:

- Provider Name
- Zip Code
- Program Name (the area of study)
- Phone Number

| Service Tracking<br>Click on the oth                                                                                                    | 117-64-8020   Tyler Allery PAS: 18800<br>Case Manager Kindedy Tolena<br>Status: Open/MINOpeo-DP RCN: 1221311102/01<br>RCN: 2001/400<br>er help bubbles to got information about individual fields. For i | nore in depth help, click the | Help button in the upper right corner. |
|----------------------------------------------------------------------------------------------------|----------------------------------------------------------------------------------------------------|-------------------------------|----------------------------------------|
|                                                                                                    | Provider Search Results                                                                                                    |                               |                                        |
| V Open Cases                                                                                                    |                                                                                                    | name to view details ]        |                                        |
| Care at a Clarce                                                                                                    | Sort by: Name 💌 🚳                                                                                                    |                               |                                        |
| Skill Development                                                                                                    |                                                                                                    |                               | Records retrieved: 1                   |
| Ran Development                                                                                                    | Select School                                                                                                    | City                          | Phone                                  |
| Alternative Plan     Same Robes                                                                                                    | Indian River Community Co                                                                                                    | Fort Pierce                   | 561-462-4700                           |
| - Serves                                                                                                    | Change 8                                                                                                    | earch Criteria                |                                        |
| Duckast Planner                                                                                                    |                                                                                                    |                               | Add Provider 🤰                         |
| Care To-Deg                                                                                                    |                                                                                                    |                               |                                        |
| Beneticists     datasticios     datasticios     Q <u>Closed Cases     Search Jobs     Q_Active Jobs      Q_Active Jobs </u>                                                                                                    | * Required Fieldes Information that is required.                                                                                                    | 😧 Information Bubbles         | club on the bubble for specific help.  |
| D C Inactive Jobs     D C Search Resumes     D C To-De History                                                                                                    |                                                                                                    |                               |                                        |
| Organization     Operation     Operatio |                                                                                                    |                               |                                        |
|                                                                                                    |                                                                                                    |                               |                                        |

## Viewing provider search results

The search results page will bring back a list of results based on the parameters that were specified on the provider search page. From the search results page, the user can:

- Click the 'Select' icon to add the provider directly to a training record for the customer
- Click the provider's hyperlink to view provider details
- View the city where the provider is located
- View the provider's phone number
- Click to add a provider (if the user does not find the provider he/she is searching for)

#### Sorting provider search results

If multiple results are returned, the user can sort the results by the following criteria:

- Name
- City
- Phone

To sort the search results, the user can select the criteria of choice from the 'Sort by' drop down list and then click the 'Sort' button.

|      |                                 |                                                            |                                   |               |                                     |                |        | _    |
|------|---------------------------------|------------------------------------------------------------|-----------------------------------|---------------|-------------------------------------|----------------|--------|------|
| Ser  | vice Tracking                   | 117-84-9020   Tyler Abbey<br>Case Manager: Himberly Tolama | PAS: TI5800<br>RFA: 1021081152/01 | •             |                                     | 000            | 0      | 0    |
| arci |                                 | Status: Open/MMOpen-UP                                     | R/C/U: 20/04/400                  | 15de          |                                     | Rome Back Do   | a Frip | ***  |
| 2    | Click on the othe               | r help bubbles to get information ab                       | out individual fields. Fo         | r more in dep | th help, click the Help button in : | the upper righ | it com | ier, |
|      |                                 |                                                            |                                   |               |                                     |                |        |      |
|      |                                 |                                                            |                                   |               |                                     |                |        |      |
| -    | Open Cases                      | Provider Information                                       |                                   |               |                                     |                |        |      |
|      | Care at a Glance                | Name:                                                      | Indian River Cmty Co              | lege          |                                     |                | _      |      |
|      | IALL Development                | Address1:                                                  | 3209 Virginia Ave                 |               |                                     |                |        |      |
| -    | Flan Development                | Address2:                                                  |                                   |               |                                     |                |        |      |
| _    | Atternative Fian                | City:<br>State:                                            | Fort Pierce                       |               |                                     |                |        | - 11 |
|      | Care Notes                      | Zio:                                                       | 34081-5596                        |               |                                     |                |        | - 11 |
|      |                                 | Phone:                                                     | 561-462-4700                      |               |                                     |                |        |      |
|      | Bature                          | Web Site:                                                  |                                   |               |                                     |                |        | - 11 |
|      | Radont Placent<br>Case To Des   |                                                            |                                   |               |                                     |                |        | - 11 |
| _    |                                 | Training Details                                           |                                   |               |                                     |                |        |      |
|      | Benefit, Info                   | Do you want this displaye                                  |                                   | Yes           | C No                                |                |        |      |
|      | Activity Log<br>Closed Cases    | on the Individual Respons                                  | ibility Plan?                     |               |                                     |                |        | - 11 |
|      |                                 | <ul> <li>Training Category</li> </ul>                      |                                   |               | <u> </u>                            |                |        | - 11 |
|      | Search Jobs                     | Course Name                                                |                                   |               |                                     |                |        |      |
|      | Active Jobs                     | Expected Outcome                                           | [                                 |               |                                     |                |        | - 11 |
| _    | Inactive Jobs<br>Search Resumes | Area of Study                                              | 1                                 |               |                                     | _              |        |      |
| _    | To-Do History                   | Training Cost                                              |                                   | 1.00          |                                     |                |        |      |
|      | JPR Search                      | 2                                                          |                                   | 3.00          |                                     |                |        |      |
|      |                                 | Funding Source                                             |                                   |               |                                     |                | ·      | - 11 |
|      | Account Info                    | * Hours Scheduled                                          |                                   |               |                                     |                |        |      |
| × Ц  | Reporting                       | Anticipated Start Date:                                    |                                   | Ar            | sticipated End Date:                |                |        |      |
|      |                                 |                                                            |                                   |               |                                     |                |        |      |
|      |                                 |                                                            |                                   |               | Save 👔 Clear Char                   | iges 👔 Canc    | el 🥐   |      |
|      |                                 |                                                            |                                   |               |                                     |                |        |      |
|      |                                 |                                                            |                                   |               |                                     |                |        |      |
| 4    |                                 |                                                            |                                   |               |                                     |                |        |      |

## Completing the Training Detail page

Selecting a provider will populate a training record with the provider's information. The remaining detail should be completed by the user.

#### Associated Procedures:

#### I. Add Training

CLICK 'Add' on the Skill Development tab to begin

**CLICK** the radio button to indicate that you are adding training

**ENTER** your search parameters (if you don't enter any parameters, the system will bring back all providers upon clicking the 'Search' button)

#### CLICK 'Search'

**CLICK** the 'Select' icon next to the training provider you would like to add. Clicking this icon will populate a training record with this training provider's information.

**CLICK** the radio button to indicate whether you would like this training displayed on the Individual Responsibility Plan (this is defaulted to 'Yes')

**SELECT** the training category

ENTER the course name

**ENTER** the expected outcome (e.g., a degree, a certificate)

**ENTER** a description of the area of study

**ENTER** the total cost of the training

**SELECT** the funding source (if applicable)

ENTER the hours that the customer is scheduled to attend training

**ENTER** the anticipated start date and the anticipated end date (the actual start date will need to be entered once the customer actually begins the training)

CLICK 'Save'

II. Add Activity

CLICK 'Add' on the Skill Development tab to begin

CLICK 'Add'

**CLICK** the radio button to indicate that you are adding an activity

**ENTER** your search parameters (if you don't enter any parameters, the system will bring back all providers upon clicking the 'Search' button)

CLICK 'Search'

**CLICK** the 'Select' button next to the activity provider you would like to add (this will populate an activity record with this activity provider's information).

**CLICK** the radio button to indicate whether you would like this activity displayed on the Individual Responsibility Plan (which is defaulted to 'Yes')

**SELECT** the activity category

**ENTER** the course name

**ENTER** the total cost of the activity

ENTER the expected outcome

# **ENTER** the scheduled hours

**ENTER** the anticipated start date and the anticipated end date (the actual start date will need to be entered once the customer actually begins the activity)

CLICK 'Save'

| Service Tracking                                                                                                    | 117-84-8020   Tyler Aldrey<br>Case Manager: Kontexty Tolena<br>Status: Open/MMCQase UP                                                         | 0   |
|----------------------------------------------------------------------------------------------------|----------------------------------------------------------------------------------------------------|-----|
| Click on the othe                                                                                                    | r help bubbles to get information about individual fields. For more in depth help, click the Help button in the upper right com-               | ær. |
| V Open Cases                                                                                                    | Case at a Gance Skill Development Plan Development Atternative Plan                                                                            | Î   |
| Skill Development                                                                                                    | Case Detail for Tyler A Abbey                                                                                                    |     |
| Ran Development     Atternative Plan                                                                                                    | Service Plan Sort by: Delo 🕑 👀                                                                                                    |     |
| Case.Balas                                                                                                    | Service Type Start Date End Date Status Days Enrolled Total Cost                                                                               |     |
| Budat Rever     Care To-Dat                                                                                                    | Service Budget: 5 2.00 Available Budget: 6.60 Dollars Sport: 2.16 Show All 2 Add                                                               |     |
| Antistic Log     Antistic Log     Closed Cases                                                                                                    | Job History/Placements<br>Sort by: StartDate Sort 0                                                                                            |     |
| Cosed Cases     Cosed Cases     Cosed     Cosed Cases     Cosed Cases     Cosed Cases | Please use the Add button to record job placements                                                                                             |     |
| D Sinactive Jobs D Search Resumes                                                                                                    | Skill Development Sort by: Dele Set 0                                                                                                    |     |
| D Do History     JPR Search                                                                                                    | Activity Start Date End Date Status Days Enrolled Total Cost                                                                                   |     |
| ▷ Account Info ▷ Beporting                                                                                                    | Vocational Training (Primary) 08/07/2000 Present IN PROGRESS 143 \$0.00<br>Activity Budgets \$ 9.00 Available Budgets 0.00 Dellars Sports 0.00 |     |
|                                                                                                    | Job Participation Rate Please use the Add button to enter hours on the Job Participation Rate records                                          | ÷   |
|                                                                                                    | Hease use the was button to enter hours on the Job Participation Rate records                                                                  |     |
|                                                                                                    |                                                                                                    |     |

## Viewing current and historical skill development records

To view a customer's current and/or historical skill development records, simply click the hyperlink for the specific service on the Skill Development tab. The Skill Development tab defaults to showing the current, 'In Progress' training and activities, but can be expanded to show historical training and activities by clicking the 'Show All' button.

#### Entering Training and Activity Outcomes

At the time that a customer completes a training course or an activity, it is necessary for the career manager to access the record detail and enter a training or activity outcome.

The Activity/Training Outcome function provides the ability to capture information such as:

- Reason for activity or training completion
- Detailed reason for activity or training completion
- Actual end date of the activity or training

#### Associated Procedures:

#### I. Record an Outcome for an existing Activity

**CLICK** the hyperlink for the specific activity from the Skill Development tab on Case Detail

**SELECT** a status of 'Complete' to show that the activity has ended (under the Activity Details portion of the page)

**ENTER** the actual start date (if it has already not been entered)- this date is under the Outcome portion of the page

**SELECT** the outcome (the reason for the activity ending) from the 'Outcome' drop down list

ENTER the actual end date

CLICK 'Save'

II. Record an Outcome for existing Training

**CLICK** the hyperlink for the specific training from the Skill Development tab on Case Detail

**SELECT** a status of 'Complete' to show that the training has ended (under the Activity Details portion of the page)

**ENTER** the actual start date (if it has already not been entered)- this date is under the Outcome portion of the page

**SELECT** the reason for the training ending from the 'Reason for Course Ending' drop down list

**ENTER** a description of the reason for the training outcome (this is required if you selected 'Other' from the 'Reason for Course Ending drop down list

**SELECT** the statement that best describes the customer's satisfaction with the course from the 'Customer's Satisfaction with Course' drop down list

ENTER the actual end date

CLICK 'Save'

| Budget Information - Microsoft Internet E | xplorer    |
|-------------------------------------------|------------|
| Jennifer Aniston's Training Budg          | get        |
| Allocated Training Budget :               | \$ 0.00    |
| Training Dollars Spent :                  | \$ 551.00  |
| Current Available Budget :                | \$ -551.00 |
| Cancel Save                               |            |

# Adding a Budget

To add/edit a customer's available budget, simply click the hyperlink next to 'Activity Budget.' Clicking this will prompt the user with a pop up box to enter the customer's allocated activity budget.

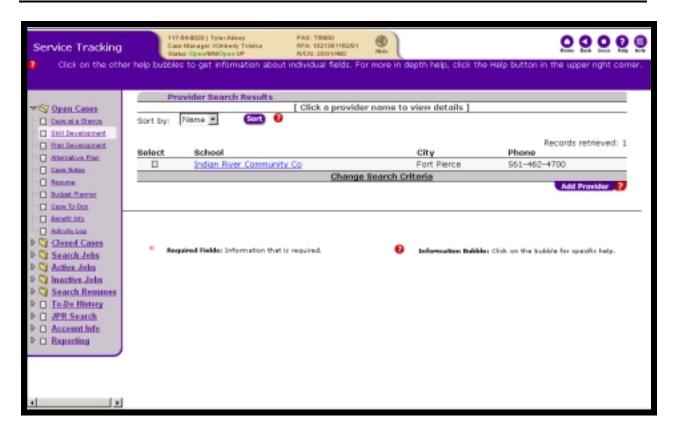

## Adding a Provider

In the case that a search does not return the provider that the user is looking for, the user has the ability to add a provider by clicking the 'Add Provider' button from the Search Results page. Providers can also be added by clicking the appropriate 'Add Provider' link on the OSST desktop page.

Clicking 'Add Provider' will prompt the user with a series of Provider Registration pages.

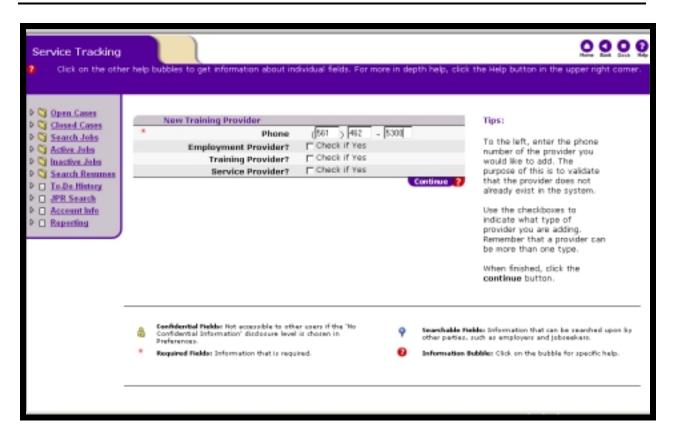

The first page in this series requires the user to input the phone number of the new provider and to specify if the provider is a service, training or employment provider or any combination of the three.

| Servi  | ce Tracking        |                                       |                                                    | 000                                     | 0   |
|--------|--------------------|---------------------------------------|----------------------------------------------------|-----------------------------------------|-----|
| 2 (    | Click on the other | help bubbles to get information about | t individual fields. For more in depth help, clici | the Help button in the upper right come | or. |
|        |                    |                                       |                                                    |                                         |     |
|        |                    | New Training Provider                 |                                                    | Tips:                                   |     |
| h D au | en Cases           | * Name                                |                                                    | rips:                                   | _   |
|        | osed Cases         | * Address                             |                                                    | To the left, enter the detailed         | 11  |
|        | arch Jobs          |                                       |                                                    | information on the selected             |     |
|        | tive Jobs          | Address                               |                                                    | training provider.                      |     |
|        | active Jobs        | * City                                |                                                    | For changes in address                  |     |
|        | arch Resumes       | * County                              | ×                                                  | information, simply type the            |     |
|        | -De History        | * State                               | *                                                  | correct information in the<br>form.     |     |
| P 🗆 🚜  | R Search           | * Zip                                 | -                                                  |                                         |     |
| P 🗆 🗛  | count info         | FEID Number                           |                                                    | When finished, click the save           |     |
| P 🗆 Br | eperting           | * Phone                               | (561 ) 462 - 5100                                  | button.                                 |     |
|        |                    | Fax                                   |                                                    |                                         |     |
|        |                    | Website                               | 0 11 -1                                            |                                         | 13  |
|        |                    |                                       |                                                    |                                         |     |
|        |                    | Contact                               |                                                    |                                         |     |
|        |                    | Title                                 |                                                    |                                         |     |
|        |                    | eMail                                 |                                                    |                                         |     |
|        |                    | Contract Number                       |                                                    |                                         |     |
|        |                    | Training Information                  |                                                    |                                         |     |
|        |                    | Туре                                  | AI T                                               |                                         |     |
|        |                    | Accredited?                           | Check if Yes                                       |                                         |     |
|        |                    | VA Approved?                          | Check if Yes                                       |                                         |     |
|        |                    | Job Placement?                        | Check if Yes                                       |                                         |     |
|        |                    | Voc. Counseling?                      | Check if Yes                                       |                                         |     |
|        |                    | Assessment Services?                  | Check if Yes                                       |                                         | *   |
|        |                    |                                       |                                                    |                                         | _   |

Entering the phone number as the first step in the provider registration process helps to ensure that the provider does not already exist in the database. After entering the provider's phone number, the user will be prompted with a provider information page. If the provider does currently exist in the database, the provider's information that exists will be launched in an edit mode. If the provider does not currently exist, the user will be prompted to continue completing provider registration information which captures some basic information about the provider, including:

- Name of the provider
- Address (street, city, county, state, zip)
- FEID number
- Additional information if available (fax, website, primary contact, contact e-mail, contract number)

# Associated Procedures:

# I. Add a Provider (From the Search Results Page)

# CLICK 'Add Provider'

**ENTER** the provider's phone number (performs a check with the database to ensure that this provider isn't already listed)

**CLICK** the check box to indicate what type of provider you are adding (a provider can be more than one type- for example, both an employment provider and a training provider)

CLICK 'Continue'

ENTER the provider's name

ENTER the provider's address (city, county, state and zip)

**ENTER** (if available) the provider's FEID number, website address, contact person, contact's phone number and e-mail, the related contract

**SELECT** the appropriate check boxes regarding accreditation, VA approved, job placement, vocational counseling, assessment services, child care and financial aid

CLICK 'Save'

# II. Add Program Details for a Provider

After conducting a provider search, click the hyperlink for the specific provider on the Search Results page.

CLICK 'Add' under the 'All Programs for School' section of the page

ENTER the program name

**ENTER** a program description

**ENTER** the total cost of the program (tuition)

ENTER the clock hours for the program

**ENTER** the credit hours for the program

CLICK 'Save'

| Service Tracking            | 197-049620   Tyler Abbey<br>Care Manager Doblety Tolena<br>Maker Open-MMVOpen UP<br>r help bulkblas to get information about individual fields. For more |                                                            |
|-----------------------------|----------------------------------------------------------------------------------------------------|------------------------------------------------------------|
|                             |                                                                                                    |                                                            |
| million and form            | Provider                                                                                                    | Search                                                     |
| V Open Cases                |                                                                                                    |                                                            |
| SHILDevelopment             | [ Select criteria and clic                                                                                                    | ck 'Search' to display ]                                   |
| Plan Development            | Provider Name Begins With                                                                                                    |                                                            |
| Atemative Plan              | Contact Name Contains                                                                                                    |                                                            |
| Care Solar                  | ZIP Code Begins With                                                                                                    |                                                            |
| Reduce     Reduce           | City Begins With                                                                                                    |                                                            |
| Case To Dos                 | Phone Number Begins With                                                                                                    |                                                            |
| Deneti bio                  | Occupational Title                                                                                                    |                                                            |
| Activity.Los                | In region                                                                                                    |                                                            |
| Closed Cases                | In county                                                                                                    | Alachua.                                                   |
| Search Jobs     Active Jobs | Order By                                                                                                    | Name -                                                     |
| Inactive Jobs               |                                                                                                    | Search 2 Clear Changes 2 Show All 2                        |
| D Search Resumes            |                                                                                                    |                                                            |
| D To.Do History             |                                                                                                    |                                                            |
| I JPR Search                |                                                                                                    |                                                            |
| Account info                |                                                                                                    |                                                            |
| ▶ □ Reporting               | Required Fields: Information that is required.                                                                                                    | Information Bubble: Click on the bubble for specific help. |
|                             |                                                                                                    |                                                            |
|                             |                                                                                                    |                                                            |
|                             |                                                                                                    |                                                            |
|                             |                                                                                                    |                                                            |

#### Adding a customer placement

Adding a customer placement involves a series of steps, including:

- Searching for an employment provider (to see if they already exist in the database)
- Adding an employment provider to the database
- Adding placement detail
- Conducting placement follow ups for a customer

Let's start this next series of screens with the Employer Search function. Similar to the other 'Search' functions we've looked at, this page gives you the ability to enter several criteria in order to search for particular employers. The intent is to search to see if the employer already exists in the database. If the employer exists, there is no need to have a duplicate entry in the database. If the employer does not exist, you will have the ability to add the employer information. You have the ability to search for a provider based on:

- Provider Name
- Contact Name
- Zip Code
- City
- Phone Number
- Occupational Title
- Region
- County

|                              | Pr       | ovider Search Results     |                              |                                |
|------------------------------|----------|---------------------------|------------------------------|--------------------------------|
| Open Cases                   |          |                           | vider name to view details ] |                                |
| Case at a Giance             | Sort by: | Nome 💌 Sort 😶             |                              |                                |
| SHE Development              |          |                           |                              |                                |
| Plan Development             | Select   | Employer                  | City                         | Records retrieved: 15<br>Phone |
| Atternative Plan             | 0        | A & R Wholesale Silk      | Part St Lucie                | 407-878-7576                   |
| Case Notes                   |          | Abc Toys & All            | Port St. Lucie               | 561-878-7829                   |
| Endurine<br>Rockard Prantier | 0        | Accent On Excellence      | Part St Lucie                | 407-335-7873                   |
| Case To Dos                  |          | Adella'S Hair Salon       | Part St. Lucie               | 561-343-0110                   |
| Denefit.htp                  |          | Acgis                     | Pt. St. Lucie                | 561-398-2000                   |
| AstivityLog                  |          | Affordable Sik            | Psi                          | 407-871-1900                   |
| Closed Cases                 |          | Alan Pansy Garage         | Pt. St. Lucie F              | 407-878-8698                   |
| Search Jobs                  |          | Allied Universal          | Part St Lucie                | 407-464-6195                   |
| Active Jobs                  |          | Ameri-Loan                | Pt. St. Lucie                | 561-785-5775                   |
| Inactive Jobs                |          | America Clean             | Part St Lucie                | 561-878-9001                   |
| Search Resumes               |          | America Habilitation      | Ft. Pierce                   | 561-879-1925                   |
| To-Do History                |          | American Habilitation Ser | Part St Lucie                | 561-879-1925                   |
| JPR Search                   |          | Anna Faustini             | Pt St Lucie                  | 407-879-3857                   |
| Account Info                 |          | Artistic Cainets          | Part St Lucie                | 407-340-0411                   |
| Reporting                    |          | Avanti Carpet Cleaning Co | Part St Lucie                | 561-879-0079                   |
|                              |          | Cha                       | nge Search Criteria          |                                |

The providers that result are based on the criteria that you entered on the Search page.

As with earlier provider searches, if multiple results are returned, the user can sort the results by the following criteria:

- Employer Name
- City
- Phone

To sort the search results, the user can select the criteria of choice from the 'Sort by' drop down list and then click the 'Sort' button.

#### Associated Procedures: (Navigating from the Case Detail)

#### I. Search for an employment provider

**CLICK** 'Add' under the Job History/Placement tab (this will bring you to the Employment Provider Search page)

**ENTER** your search parameters (if you don't enter any parameters, the system will bring back all providers upon clicking the 'Search' or 'Show All' button)

CLICK 'Search'

| Service Tra<br>2 Click on                                                                                                    | cking                 | st-649820   Tyler Abbey<br>Gee Manger: Kinbody Tolena<br>Abbe: Depoly MyDan JP<br>Iles Ito get information about                               | PAS: 18800<br>PFA: 102138118201<br>PFA: 102138118201<br>PVCI: 200 M00<br>individual fields: For | Res<br>more in depth help,                                                 | click the Help button in | O O<br>the upper | o o | e ee |
|----------------------------------------------------------------------------------------------------|-----------------------|----------------------------------------------------------------------------------------------------|-------------------------------------------------------------------------------------------------|----------------------------------------------------------------------------|--------------------------|------------------|-----|------|
| Open Cate     Gassula Gas     Gassula Gas     Din Develop     Aternative Pi     Case Note:                                                                                                    | t<br>20<br>ent<br>ent | Employer Informati<br>Company Name:<br>Address1:<br>Address2:<br>City:<br>State:<br>Zip:<br>Web Site:                                          | 0m                                                                                              | Abc Toys & All<br>350 Gulfstream Ave<br>Port St. Lucie<br>FL<br>34983-0000 |                          |                  |     | •    |
| Ensure     Ensure     Enstant France     Constitutes     Securitation     Securitation     Securitation     Securitation     Securitation     Securitation     Securitation     Securitation     Securitation |                       | 3ob Placement Deta<br>3ob Title<br>OES<br>Classification<br>Employer's Contact N<br>Was customer employ<br>Registration?<br>Type of Employment | ame                                                                                             | C Yes                                                                      | Ø No                     | -                | 1   |      |
| Ci Inactive Ja     Search Re     To-Do Hist     D JPR Searce     D Account In     Reporting                                                                                                    | unes<br>tx            | Description and duties                                                                                                    |                                                                                                 |                                                                            | 2                        |                  |     |      |
|                                                                                                    |                       | Job Referral Tracking /<br>Name of person who n<br>placement<br>8 Start Date of Employm                                                        | ade the                                                                                         |                                                                            | 2                        |                  |     | -    |

#### Associated Procedures:

#### I. Create placement detail (From the employer provider search results)

**CLICK** 'Add' on the Job History/Placement tab to begin

**ENTER** your search parameters (if you don't enter any parameters, the system will bring back all providers upon clicking the 'Search' button)

#### CLICK 'Search'

**CLICK** the 'Select' icon next to the employer you would like to add. Clicking this icon will populate a placement record with this employer's information.

**ENTER** the customer's job title

**ENTER** the OES title associated with the customer's job

**ENTER** the name of the contact person located at the employer (the person who you will most likely call for placement follow up)

**CLICK** the radio button to indicate whether or not the customer was employed in this job at the time of registration

**SELECT** the type of employment (private, subsidized public, subsidized private) from the drop down list

**SELECT** the statement from the drop down list that best describes how the job placement was made

**ENTER** a job referral tracking number (if applicable)

**SELECT** the name of the person from your unit who gets credit for this placement

ENTER the start date of the placement

**ENTER** the date of the first paycheck

ENTER the customer's starting wage

**SELECT** the customer's pay frequency

**ENTER** the customer's weekly scheduled hours

**CLICK** the appropriate radio button to indicate whether this placement should be added to the customer's resume

CLICK 'Save'

|                        | 582-42-1718   Carol Simpoon                                                                                                    | PAS PORTS          | 0                    |                      | 0.0          |
|------------------------|----------------------------------------------------------------------------------------------------|--------------------|----------------------|----------------------|--------------|
| Tracking               | Case Manager Hindusty Tolona<br>Status: Open/MMOpen-TP                                                                                                    | RFA: 1123282915/61 | der l                |                      |              |
| k on the other help    | bubbles to get information about                                                                                                    |                    | ore in depth help, c | lick the Help button | in the upper |
| Cases                  | Employer Informa                                                                                                    | ation              |                      |                      |              |
| t a Clarce             | Company Name:                                                                                                    |                    | meri Life Health     |                      |              |
| evelopment             | Address1:                                                                                                    | 1                  | 12 S. U.S. Hwy.1     |                      |              |
| evelopment             | Address2:                                                                                                    |                    |                      |                      |              |
| tion Plan              | Ciity:<br>State:                                                                                                    | F                  | ero Beach            |                      |              |
|                        | Zip:                                                                                                    |                    | 2962-0000            |                      |              |
| lates.                 | Phone:                                                                                                    | -                  | 61-567-9191          |                      |              |
|                        | Web Site:                                                                                                    |                    |                      |                      |              |
| Planner                |                                                                                                    |                    |                      |                      |              |
| o-Dee                  | Follow-Up Record                                                                                                    |                    |                      |                      |              |
| infe                   | Follow-up Type                                                                                                    | Date of Follow-u   | p Empl               | oyment Status        | Wage         |
| v kos                  |                                                                                                    |                    |                      |                      |              |
| d Cases                | Add/Edit Follow-                                                                                                    |                    |                      |                      |              |
| ch Johs                | * Date follow-up was of the second second | conducted:         | 10                   | -                    |              |
| e Jobs                 | Name of Contact sp                                                                                                    | oken to            |                      |                      |              |
| ive Jobs<br>ch Resumes | * Was customer emp<br>Follow-up?                                                                                                    | loyed at           | Æ Yes                | C No                 |              |
| History                | Type of Follow-up                                                                                                    |                    | -                    |                      |              |
| Search                 | Wage (per-hour) at                                                                                                    | Follow-up          |                      |                      |              |
| unt info<br>eting      | Hours (per-week) 5<br>Follow-up                                                                                                    |                    |                      |                      |              |
|                        | * Type of verification                                                                                                    | used               | Phone Call           | *                    |              |
|                        |                                                                                                    |                    | Sec                  | · Clear Changes      | Cancel 72    |
|                        |                                                                                                    |                    |                      |                      |              |
|                        |                                                                                                    |                    |                      |                      |              |
|                        |                                                                                                    |                    |                      |                      |              |

## Tracking Placement Follow-up

Depending on your region's local policies, customer placement follow-ups are done at specific periods of time (e.g., 30 days after placement, 60 days after placement, etc.) The follow-up record will capture information such as:

- the date the follow-up was conducted
- the name of the contact that verified the follow-up (if follow-up was done by phone)
- the type of follow-up (30, 60, 90, etc.)
- the customer's wage at follow-up
- the hours per week scheduled at follow-up
- the type of verification used (phone call, pay stub, etc.)

#### **Associated Procedures:**

<u>I. Documenting a placement follow-up (Navigating from the Job History/Placements tab</u> on the Case Detail)

**CLICK** the hyperlink for follow-up next to the specific job for which you are conducting a follow-up

**ENTER** the date the follow-up was conducted

**ENTER** the name of the contact person at the employer that confirmed the customer's follow-up

**SELECT** the type of follow-up from the drop down list

ENTER the customer's wage (per hour) at the time of follow-up

**ENTER** the customer's scheduled hours per week at the time of follow-up

ENTER the type of verification used for the follow-up (e.g., phone call)

CLICK 'Save'

|                  | Pr       | ovider Search Results            |                              |                              |
|------------------|----------|----------------------------------|------------------------------|------------------------------|
| 🔄 Open Cases     |          | [ Click a pro                    | vider name to view details ] |                              |
| Case at a Garce  | Sort by: | Nome 💌 Sort) 🔨                   |                              |                              |
| 5418 Development |          |                                  |                              |                              |
| Dian Development |          |                                  |                              | Records retrieved: 15        |
| Atternative Plan | Select   | Employer<br>A & R Wholesale Silk | City<br>Part St Lucie        | 407-878-7576                 |
| Case Solar       |          | Abc Toys & All                   | Part St. Lucie               | 561-878-7829                 |
| Encure           | 0        | Accent On Excellence             | Part St. Lucie               | 407-335-7873                 |
| Bukat Parcer     |          |                                  | Port St. Lucie               | 407-335-7878<br>561-343-0110 |
| Case To Don      | 0        | Adella's Hair Salon              |                              |                              |
| Denefit.info     |          | Acgis                            | Pt. St. Lucie                | 561-398-2000                 |
| Astivity.Log     | 0        | Affordable Sik                   | Psi                          | 407-871-1900                 |
| Closed Cases     |          | Alan Pansy Garage                | Pt. St. Lucie F              | 407-878-8698                 |
| Search Jobs      |          | Alied Universal                  | Part St Lucie                | 407-464-6195                 |
| Active Jobs      |          | Ameri-Loan                       | Pt. St. Lucie                | 561-785-5775                 |
| Ci Inactive Jobs |          | America Clean                    | Part St Lucie                | 561-878-9001                 |
| Search Resumes   |          | America Habilitation             | Ft. Pierce                   | 561-879-1925                 |
| To-De Histery    |          | American Habilitation Ser        | Part St Lucie                | 561-879-1925                 |
| JPR Search       |          | Anna Faustini                    | Pt St Lucie                  | 407-879-3857                 |
| Account info     |          | Artistic Cainets                 | Port St Lucie                | 407-340-0411                 |
| Reporting        |          | Avanti Carpet Cleaning Co        | Part St Lucie                | 561-879-0079                 |

#### Adding an Employer

In the case that a search does not return the employer that the user is looking for, the user has the ability to add a provider by clicking the 'Add Provider' button from the Employer Search Results page. Employers can also be added by clicking the appropriate 'Add Provider' link on the OSST desktop page.

Clicking 'Add Provider' will prompt the user with a series of Provider Registration pages.

| Service Tracking | 157-54-0020   Tyler Abber<br>Cere Manager, Kinberh Tolma<br>Sater, OpenNIN/Open-UP PVCN: 25/01400                          | Hate Haine Balk Daits Habe alle                                                                                                    |
|------------------|----------------------------------------------------------------------------------------------------|----------------------------------------------------------------------------------------------------|
|                  | Sate: OpenMMVOpen-UP PVCU-3501400<br>ir help bubbles to get information about individual fields<br>New Employment Provider | Tips:     Tips:     To the left, enter the phone     number of the provider you     would like to add. The     purpose of this is to validate     that the provider does not     already exist in the system.     Use the checkboxes to     indicate what type of     provider you are adding.     Remember that a provider can     be more than one type.     Whan finished, click the     continue |

The first page in this series requires the user to input the phone number of the new employment provider and to specify if the provider is a service, training or employment provider or any combination of the three.

| Service Tracking<br>Click on the other help                                                                                                    | Case Manager: Kimburly Tolona Ri<br>Status: Open/MMOpen-UP Ri                                                                                                  | NE TRECO<br>No. 122128 (18236)<br>COL:2001/Map<br>Vidual Failds. For more in depth help, click | the Help button in the upper right comer.                                                                                                    |
|----------------------------------------------------------------------------------------------------|----------------------------------------------------------------------------------------------------|------------------------------------------------------------------------------------------------|----------------------------------------------------------------------------------------------------|
| Son at a Garce     Sen at a Garce     Sen at a Garce     Sen Development     demonton Plan     Constitute     Bodost Remon     Sen Dolos     Sen of Loose     Sen of Loose | New Employment Provider<br>Name<br>Address<br>Address<br>City<br>County<br>State<br>Zip<br>FEID Number<br>Phone<br>Fax<br>Website<br>Contact<br>Title<br>eMail | 561 462 - 4000<br>(561 462 - 4000<br>)                                                         | Tips:<br>To the left, enter the detailed<br>information on the selected<br>training provider.<br>For changes in address<br>information, simply type the<br>correct information in the<br>correct information in the<br>form.<br>When finished, click the seve<br>button. |

## Add/Edit Employer Information

As with the service and training provider registrations, entering the phone number as the first step in the provider registration process helps to ensure that the provider does not already exist in the database. After entering the provider's phone number, the user will be prompted with a provider information page. If the provider does currently exist in the database, the provider's information that exists will be launched in an edit mode. If the provider does not currently exist, the user will be prompted to continue completing provider registration information which captures some basic information about the employer, including:

- Name of the provider
- Address (street, city, county, state, zip)
- FEID number
- Additional information if available (fax, website, primary contact, contact e-mail)

#### Associated Procedures:

#### I. Search for an employment provider (From the Provider Search Results page)

CLICK 'Add Provider'

**ENTER** the provider's phone number (performs a check with the database to ensure that this provider isn't already listed)

**CLICK** the check box to indicate what type of provider you are adding (a provider can be more than one type- for example, both an employment provider and a training provider)

CLICK 'Continue'

ENTER the provider's name

ENTER the provider's address (city, county, state and zip)

**ENTER** (if available) the provider's FEID number, website address, contact person, contact's phone number, fax and e-mail

CLICK 'Save'

# Helpful Tip:

**Tip 1:** To edit this information, you can also click to access a specific provider from the Employer Search Results page

| Service Tracking<br>Click on the oth                                                                                                    | 191-22-2346 (A<br>Case Manager<br>Status Applica<br>ar help bubbles to get | Rich Carlola<br>A'Open | PAS:<br>PPA SR<br>PVCM 20000<br>ut individual fie |                                                                                                    | in depth help,                                                                         | click the Help                                                                                            | button in the                                                                                                    | apper right                                                       | Comer. |
|----------------------------------------------------------------------------------------------------|----------------------------------------------------------------------------|------------------------|---------------------------------------------------|----------------------------------------------------------------------------------------------------|----------------------------------------------------------------------------------------|----------------------------------------------------------------------------------------------------|----------------------------------------------------------------------------------------------------|-------------------------------------------------------------------|--------|
| Open Cases     Cases     Cases at a Onece     Still Development     Atternative Plan     Case Sata     Ensure     Redait Parces     Case Tarbas                                                                                                    | Job Partici<br>C teck  <br>Description<br>CASHIER<br>Percentage            | Start Date En          |                                                   |                                                                                                    | 12/04/00                                                                               | ation ]<br>12/11/00                                                                                       | % for Period D<br>12/18/00<br>30<br>00<br>%                                                                                      | 12/25/<br>0<br>72 Cana                                            | %      |
| Cane to the     Conset Late     The set Late     Deset Late     Difference     Difference | Document Key:<br>100%<br>90%-99%<br>70% and Below<br>Hot Calculated        |                        | T<br>n<br>p<br>a<br>ir<br>P                       | equirement of<br>actords 30 ac-<br>articipation p<br>intual accumu<br>formation is<br>articipation a | f 30 hours per<br>tual, accumula<br>ercentage of 3<br>lated hours, p<br>provided as an | week. For exa-<br>ted hours of p<br>100%. If the in<br>ercentage rate<br>estimating me<br>ecessarily corr | d are based on<br>epte an individu<br>articipation wo<br>dividual record<br>es will exceed t<br>ichanism for a<br>espond with th | ual that<br>uld show a<br>s more that<br>100%. This<br>customer's | an 30  |
| ▶ □ Reporting                                                                                                    | * Required Fail                                                            | des Information the    | t is required.                                    |                                                                                                    | 😧 Informat                                                                             | <b>lun Babbe</b> r Chris                                                                                  | on the builde fo                                                                                                    | r specific he                                                     | ip.    |

## Entering customer Job Participation Rates

The Job Participation Rate page is used to capture the hours associated with a customer's countable activities. For each customer's case, this page will be automatically populated with a list of the customer's countable activities. A countable activity will only show up on this page if there has been an <u>Actual Start Date</u> completed on the associated detail page (Activity/Training Detail or Job Placement Detail).

#### Associated Procedures: (Navigating from the Case Detail)

#### I. Enter Job Participation Rate Information (Navigating from the Case Detail)

**CLICK** 'Add' on the Job Participation Rate tab

**ENTER** the actual hours that the customer participated in each countable activity (that you have a record for- e.g., pay stub)

CLICK 'Save'

# Helpful Tips:

**Tip 1:** If you go to enter a customer's participation hours on this page, and the activity is not showing up, make sure that you have entered an Actual Start Date for that activity or placement on its detail page.

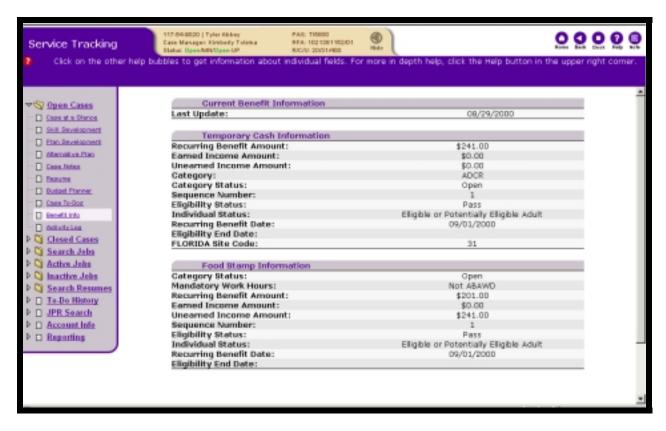

# Viewing Customer Benefit Information

The Customer Benefit Information page is used to capture Temporary Cash Information and Food Stamp Information for a specific customer. This information is provided by FLORIDA and is delivered in a view-only format.

To view a customer's benefit information, the user must be in the customer's case. To access the benefit information, click the 'Benefit Info' link on the control panel.

# Associated Procedures: (Navigating from the Case Detail)

I. View Benefit Information (Navigating from the Case Detail)

**CLICK** the Benefit Info hyperlink on the Control Panel

| Sei | rvice Tracking                                      | S25-22-1111   Taniny Riccer<br>Ease Manage: Sock Mildenberger<br>State: Open/TS/Open-FS<br>er help bubbles to get information about individual fields: For more in depth help, click the Help button in the upper rig                                                                                                    | 000       |
|-----|-----------------------------------------------------|----------------------------------------------------------------------------------------------------|-----------|
|     |                                                     | en nep bables to get internation about manager news, nor more in deput help, block the nep battor in the upper ng                                                                                                    | in comer. |
|     | Open Cases<br>Case at a Giance<br>Skill Development | Eligibility Status: Pending<br>Individual Status:<br>Recurring Benefit Date:<br>Eligibility End Date:                                                                                                    | *         |
| -0  | Plan Development<br>Atlamativa Plan                 | Food Stamp Reimbursement Request Summary Type Earned Date Amount Date Processed Warrant Date Warrant Number Cancel Date                                                                                                    |           |
| _   | Case Notes<br>Reputes                               | Food Stamp Reimbursement                                                                                                    |           |
| _   | Eudant Planner<br>Case To-Dos                       | * Select Type © Transportation C Dependent Care Earned Date 12/29/2000                                                                                                    |           |
|     | Benefit Info                                        | * Amount \$ 0.00                                                                                                    | - 1       |
| Þ 関 | Closed Cases<br>Search Jobs                         | Date Processed<br>Warrant Date                                                                                                    |           |
| Þ 関 | Active Jobs<br>Inactive Jobs                        | Warrant Number<br>Cancel Date                                                                                                    |           |
| ₽□  | Search Resumes<br>To-Do History<br>JPR Search       | Save ? Clear Changes ?                                                                                                    | - 1       |
| Þ۵  | Account Info<br>Reporting                           |                                                                                                    | -         |
|     |                                                     | Required Fields: Enformation that is required. Information Bubble: Click on the bubble for specific for specific for sp | halp.     |

# Requesting Food Stamp Reimbursements for Transportation and Dependent Care

The benefits page for food stamp cases includes an area to request transportation and dependent care reimbursements, accomplished on the FSR screen in WAGES MIS. A reimbursement may be requested each month the customer is eligible to receive food stamps and participates in a countable service or is employed or successfully completes orientation. The transportation reimbursement can be requested one time per earned month for a maximum amount of \$25.00.

Dependent care reimbursements can be requested for eligible dependents of the customer as follows:

- For each child in the assistance group below the age of 2, a maximum of 200.00 may be requested per earned month
- For each child in the assistance group age 2 and older, a maximum of \$175.00 may be requested per earned month

# Associated Procedures: (Navigating from the Case Detail)

I. Request Transportation/Dependent Care Reimbursement (Navigating from the Case Detail)

**CLICK** the Benefit Info hyperlink on the Control Panel

**SELECT** Transportation or Dependent Care as the type of reimbursement being requested

**SELECT** the earned date

**ENTER** the requested amount

**CLICK** the 'Save' button to submit the request

Completing these steps commits the request to a batch interface that runs with the Comptroller on the first and third Wednesday of each month. In the time span between the date a request is made and the first of third Wednesday of the month (whichever occurs first), a reimbursement request may be cancelled.

| Service Tracking            | 777-77-7778 (Jane Smith)<br>Case Manager, Scott Mildenberg<br>Statur: Denied Applicant/Dpen-Fi | er i         | XAS:<br>FA: 002<br>VC/II: 3/12/201 | <u>.</u> ]                               |                                 | 00                  | O         | 0      |
|-----------------------------|------------------------------------------------------------------------------------------------|--------------|------------------------------------|------------------------------------------|---------------------------------|---------------------|-----------|--------|
| Click on the other help but | ibles to get information (                                                                     | about ind    | ividual fields. For m              | ore in depth help                        | , click the Help butt           | ton in the upper    | right (   | comer. |
| <b>∀S</b> Open Cases        | Englority End Date.<br>FLORIDA Site Code:                                                      |              |                                    |                                          |                                 | 12000               |           | -      |
| Care at a Glance            | Food Stamp                                                                                     | Informat     | tion                               |                                          |                                 |                     |           |        |
| Skill Development           | Category Status:                                                                               |              |                                    |                                          | Denied                          |                     |           |        |
| Ran Development             | Mandatory Work Ho                                                                              |              |                                    |                                          | 35                              |                     |           |        |
| - Stemative Plan            | Recurring Benefit An<br>Earned Income Amo                                                      |              |                                    |                                          | \$180.00<br>\$888.700.00        |                     |           |        |
| Care Hotes                  | Earned Income Amo                                                                              |              |                                    |                                          | \$12,300.00                     |                     |           |        |
| - Bepune                    | Sequence Number:                                                                               | indunt.      |                                    |                                          | 4                               |                     |           |        |
| Dudget Flammer              | Eligibility Status:                                                                            |              |                                    | Pass                                     |                                 |                     |           |        |
| - Care Torilos              | Individual Status:                                                                             |              |                                    | Elligible or Potentially Elligible Adult |                                 |                     | - 1       |        |
| Decett.info                 | Recurring Benefit Da                                                                           |              |                                    | 10/10/1990                               |                                 |                     |           |        |
| BP Wand                     | Eligibility End Date:                                                                          |              |                                    | 09/23/2000                               |                                 |                     |           |        |
| Dised Cases                 | Ennd Stamp                                                                                     | Paimhur      | sement Request S                   | ummanu                                   |                                 | _                   |           |        |
|                             | Type Earned Date                                                                               |              |                                    |                                          | Warrant Number                  | Cancel Date         |           |        |
| Search Jobs                 | T 07/1992                                                                                      | \$10.00      | 12/27/2000                         | Hurran Pate                              | 7000041                         | Cancer Date         |           |        |
| Active John                 | I 10/2000                                                                                      | \$25.00      | 12/27/2000                         |                                          | 7000021                         |                     |           |        |
| D State Loss                | I 11/2000                                                                                      | \$2.00       | 12/05/2000                         |                                          | 3000001                         |                     |           |        |
| Search Resumes              | I 12/2000                                                                                      | \$15.00      | 12/27/2000                         |                                          | 7000001                         | 12/26/2000          |           |        |
| To-Do History               |                                                                                                |              |                                    |                                          |                                 |                     |           |        |
| I JPR Search                |                                                                                                |              |                                    |                                          |                                 |                     |           |        |
| Account Info                |                                                                                                |              |                                    |                                          |                                 |                     |           |        |
| ▷ □ Reporting               |                                                                                                |              |                                    |                                          |                                 |                     |           |        |
|                             |                                                                                                |              |                                    |                                          |                                 |                     |           |        |
| *                           | Required Neldes Information                                                                    | n that is re | quired.                            | 🕖 Informa                                | <b>Hion Bubble:</b> Click on th | he bubble for speci | fic help. | - 1    |
|                             |                                                                                                |              |                                    |                                          |                                 |                     |           | *      |

# II. Canceling a Previously Requested Transportation/Dependent Care Reimbursement (Navigating from the Case Detail)

**CLICK** the Benefit Info hyperlink on the Control Panel

**CLICK** the record you wish to cancel the request, (T) Transportation or (D) Dependent Care

**SELECT** a cancel date

CLICK the 'Save' button

**NOTE:** The date processed, warrant date and warrant number fields will be populated by OSST once a return batch interface is received from the Comptroller as reimbursement requests are processed.

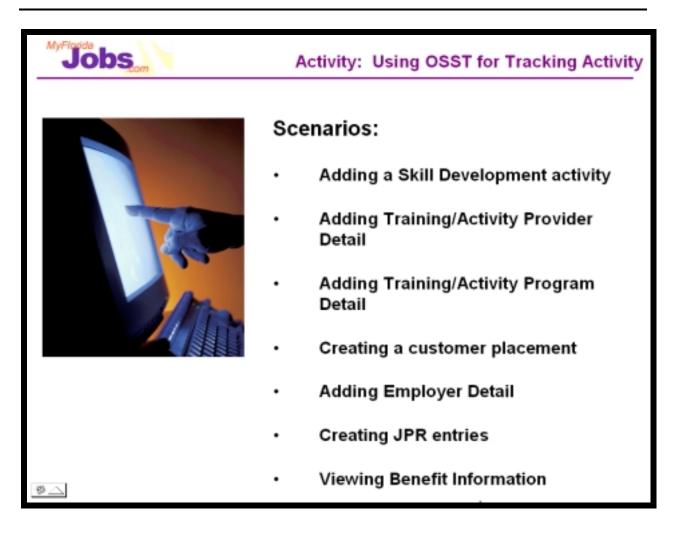

Now it's your turn to practice using the system! Let's start by taking your sample new case and performing the tasks associated with the following scenarios:

- Adding a Skill Development activity (includes searching for a provider)
- Add/Edit/View Training/Activity Provider Detail
- Add/Edit/View Training/Activity Program Detail
- Create a Customer Placement
- Add/Edit/View Employer Detail
- Create JPR entries
- View Benefit Information
- Request a Transportation and Dependent Care Reimbursement (FSET Only)

| Jobs       | _ |
|------------|---|
| Questions? |   |